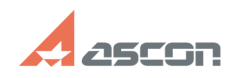

## **How can I activate my Sentinel ke[..]** 07/16/2024 14:10:18

## **FAQ Article Print Category:** FAQ in English::Software Protection **Last update:** 06/09/2021 15:36:02 **State:** public (all) *Keywords* hasp, srm, activation, license, update *Problem (public)* How can I activate my Sentinel key or update its license data? *Solution (public)* Sentinel HASP key licenses can be updated remotely in 2 steps by means of kActivation utility. Always use the [1]latest version of the utility! Creating c2v-request Launch kActivation and select type of the key you want to update - hardware (HL usb-key) or software (SL key). Software keys selected by default: Select C2V REQUEST item in the left menu, check the key to be updated and click the Create C2V file button: Save created c2v-request file anywhere on your computer and then send it to your ASCON Software distributor or to [2]contact@ascon.net. Applying v2c-response When you receive v2c-response file from your ASCON software dustributor or from ASCON License Service, save it anyware on your computer. Then launch kActivation utility and just drag the v2c-file to tility window<br>or select C2V REQUEST item in the left menu, click Apply V2C file button and<br>browse to the file: When update applied "Your update was applied successfully!" message appears.

If you got some error while applying update, please, email at [3]support@ascon.net. Attach you c2v- and v2c-files and screenshot of the error.

[1] https://sd7.ascon.ru/Public/Utils/Sentinel%20HASP/kActivation/kActivation.zip [2] mailto:contact@ascon.net [3] mailto:support@ascon.net